### **Feinstaub Sensor**

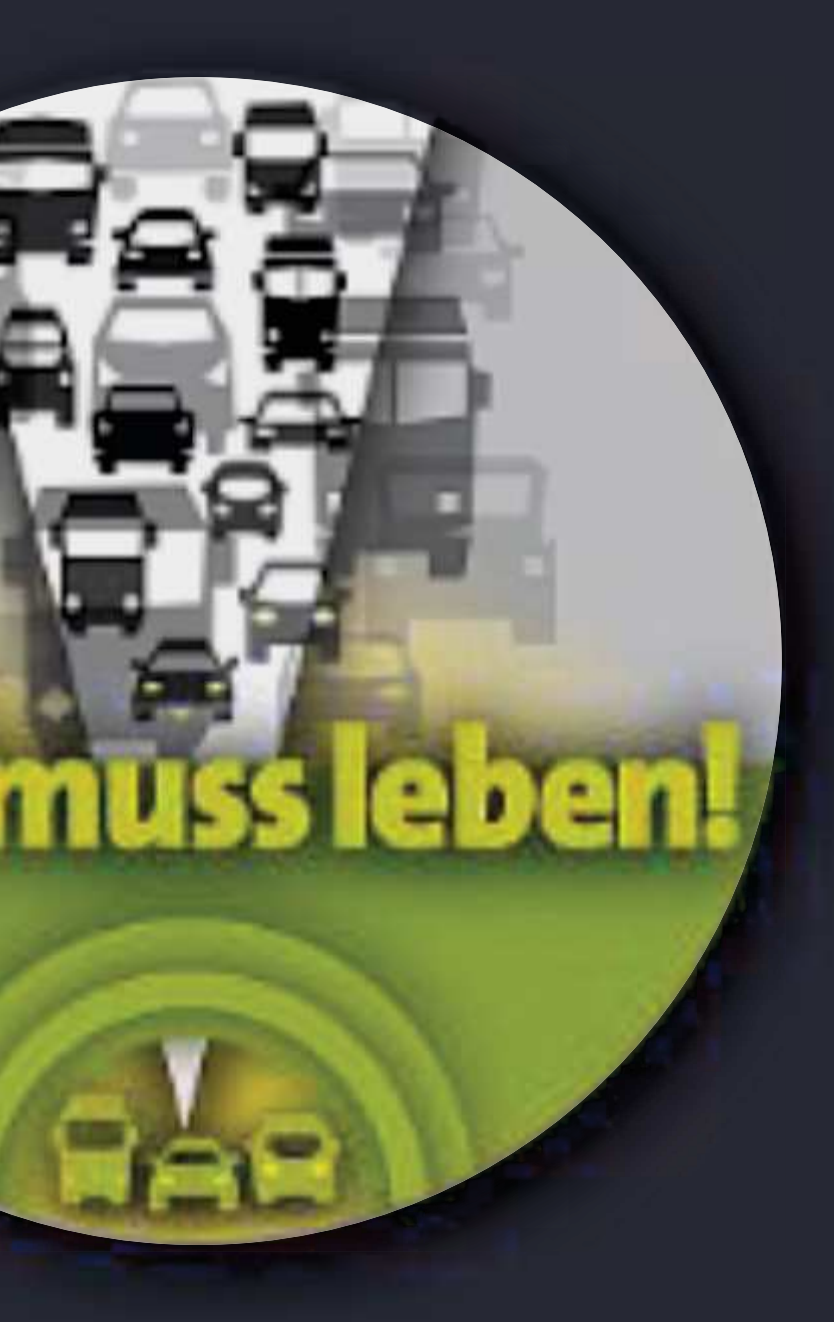

BAU | KONFIGURATION

**LEV muss leben!** – Dachverband der Bürgerinitiativen für eine Kombilösung

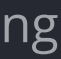

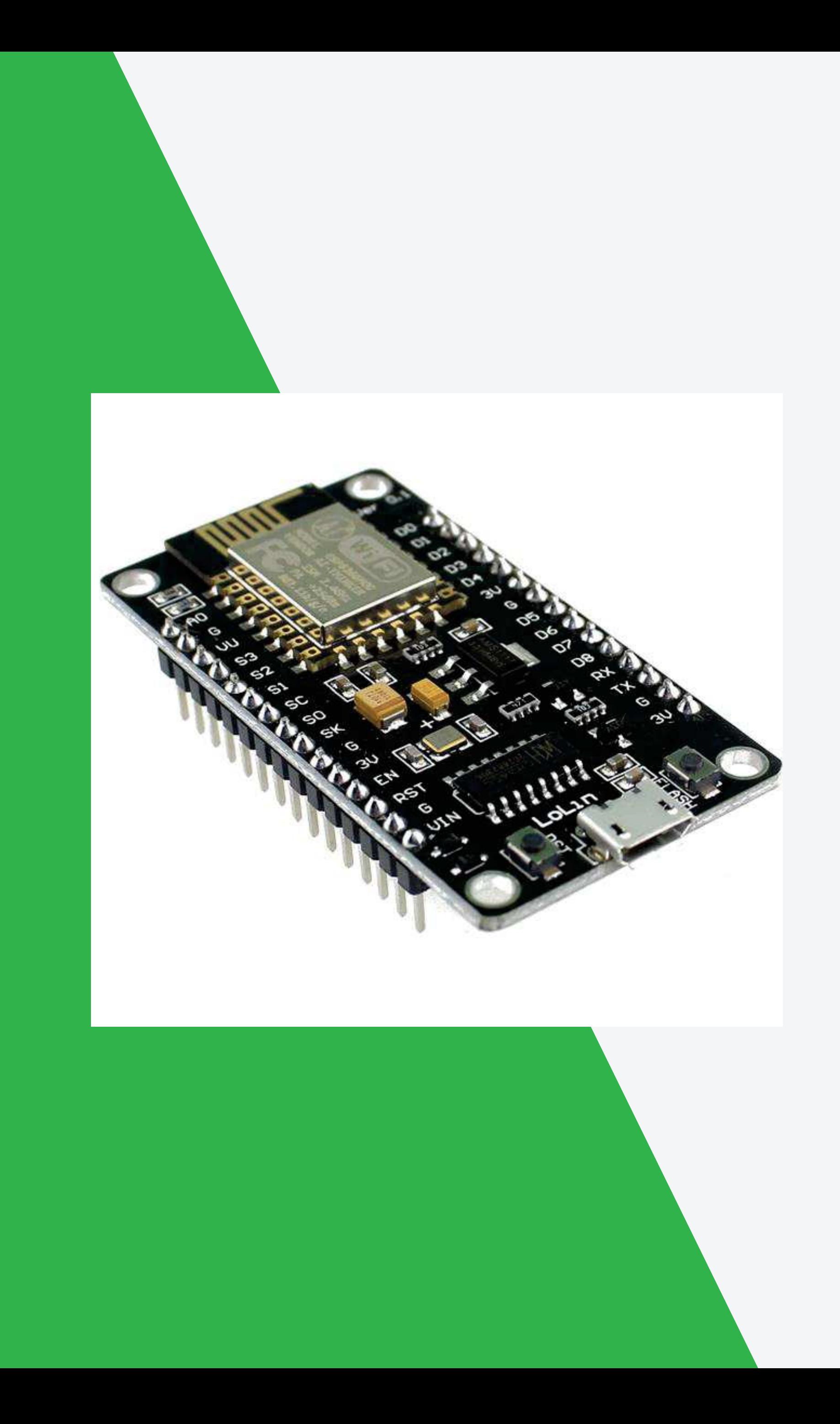

#### **BAUTEILE**

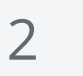

### **Controller NodeMCU**

Diese Einheit steuert unseren Feinstaubsensor, verarbeitet die Daten und sendet diese auf unseren zentralen Server.

- **Bit Microcontroller, 80 MHz**
- WLAN-Modul 802.11 a/g/n, 54 Mbit
- Spannungswandler  $5 V \rightarrow 3.3 V$
- **USB Schnittstelle**
- Sehr stromsparend

\* Bei Sensoren von uns, befindet sich die Sensor-ID auf einem Aufkleber auf der Unterseite oder einem beigefügten Zettel.

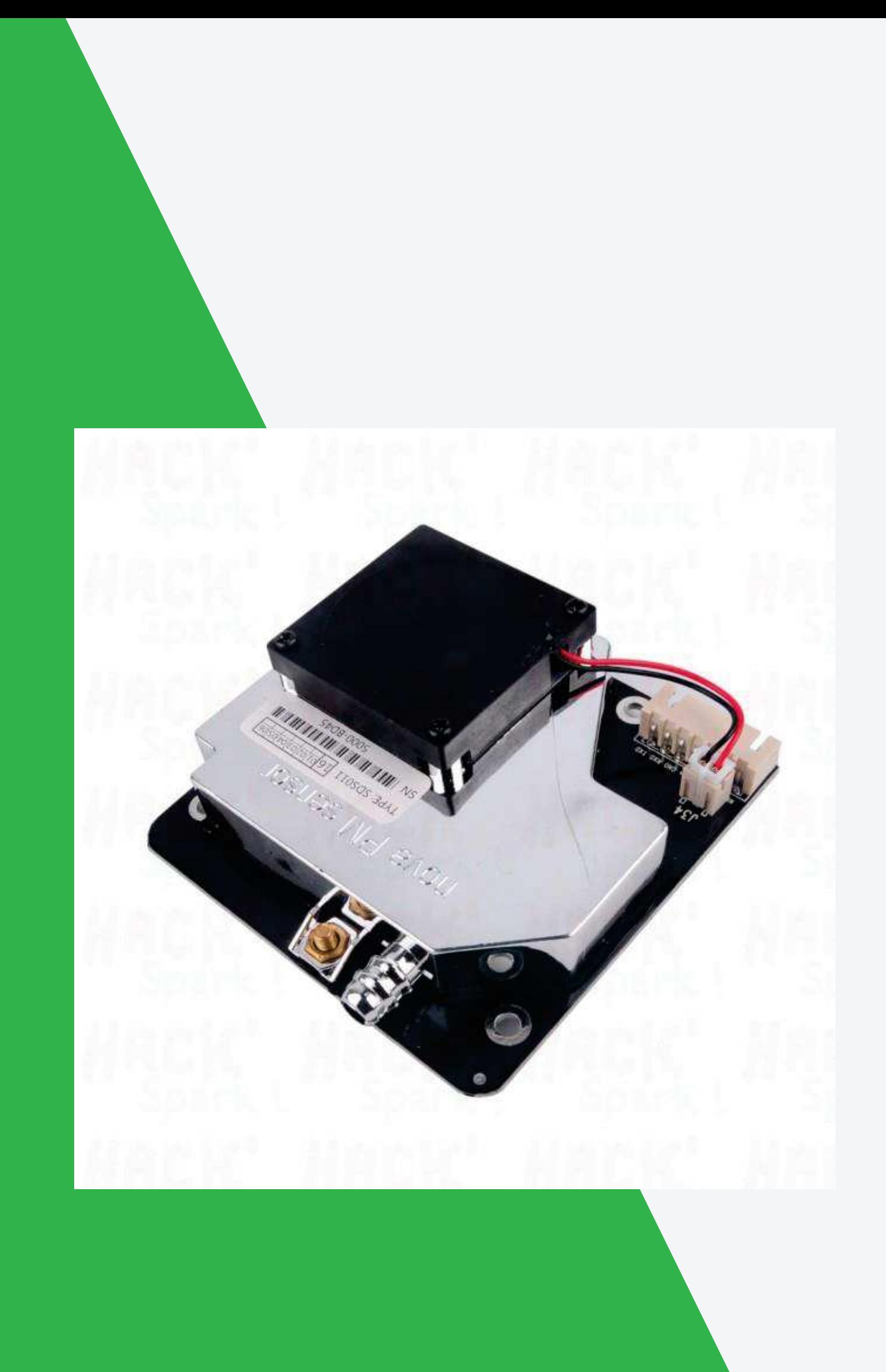

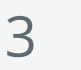

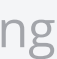

### **Partikelsensor Nova SDS011**

Das Herzstück unseres Sensors. In der Messkammer werden über eine Laserdiode Feinstaubpartikel in der angesaugten Luft gemessen.

- **B.** Direkte Ausgabe gemessener PM10 und PM2.5 Partikel
- **Gesteuerter Lüfter**
- 8 Bit Microcontroller
- Lebensdauer ca. 8.000 h (ca. 3 Jahre)

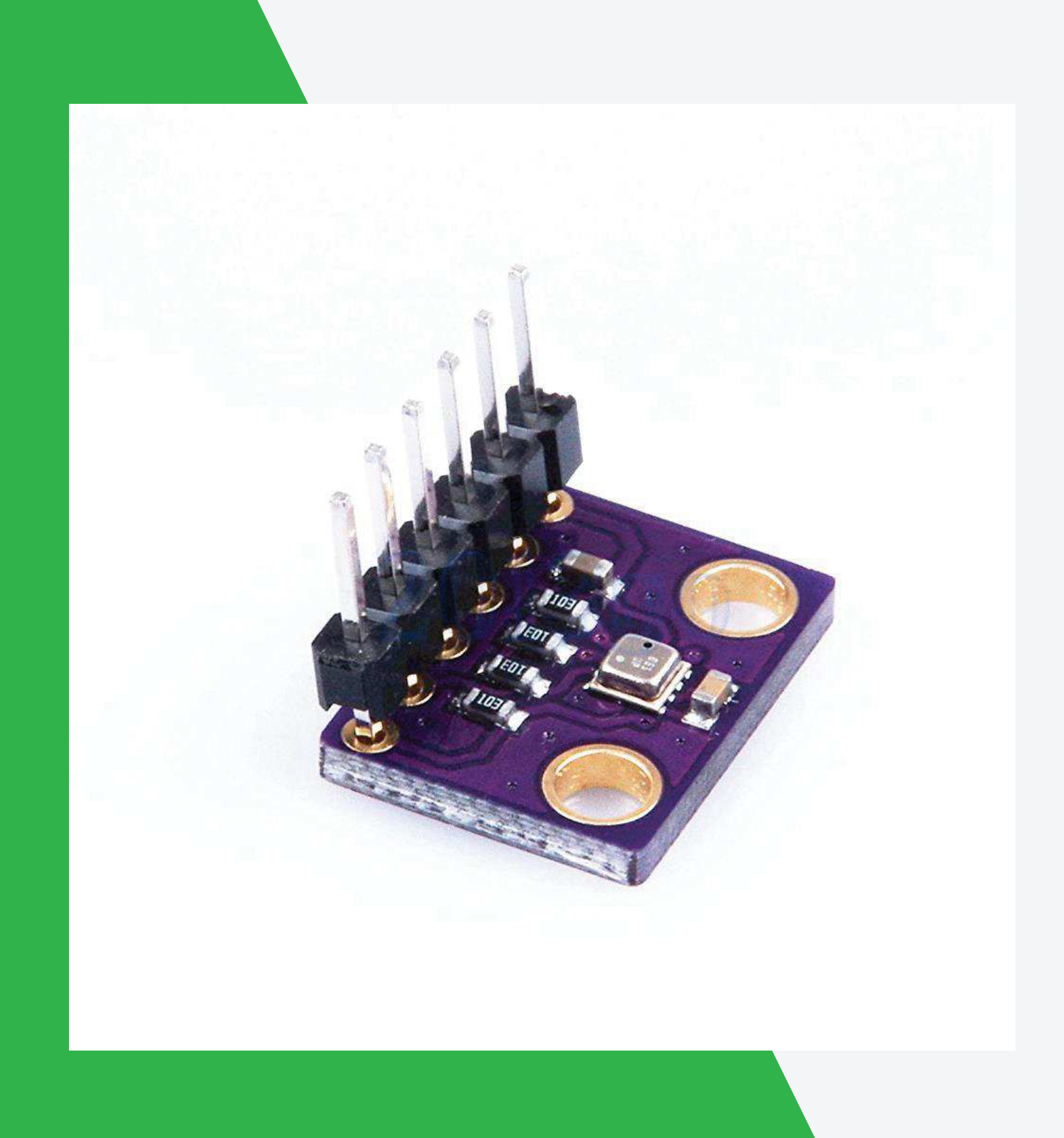

#### **BAUTEILE**

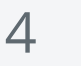

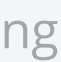

### **Klimasensor Bosch BME280**

Hochpräziser Bosch Sensor zur Erfassung zusätzlicher Klimadaten.

- Temperatur -40…85°C, Genauigkeit ±1%
- Rel. Luftfeuchte 0-100%, Genauigkeit ±3%
- Luftdruck 300...1100 hPa, Genauigkeit ±0,12 hPa
- $\blacksquare$  I<sup>2</sup>C/SPI Interface
- extrem geringer Stromverbrauch: 2.7μA @ 1 Hz

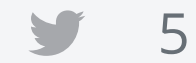

 $\mathbf{f}$ 

3 Meter flexibles, extra flaches USB-Kabel, so kann das Kabel auch problemlos an Fenstern nach außen verlegt werden

#### **USB-Kabel**

STROMVERSORGUNG

#### **Steckernetzteil 5 V**

STROMVERSORGUNG

Standard USB-Steckernetzteil wie es auch für für die meisten Handys verwendet wird. Dupont-Verbingungskabel zur Anbindung der Sensoren an den Controller. Kabelbinder zur Befestigung der Bauteile.

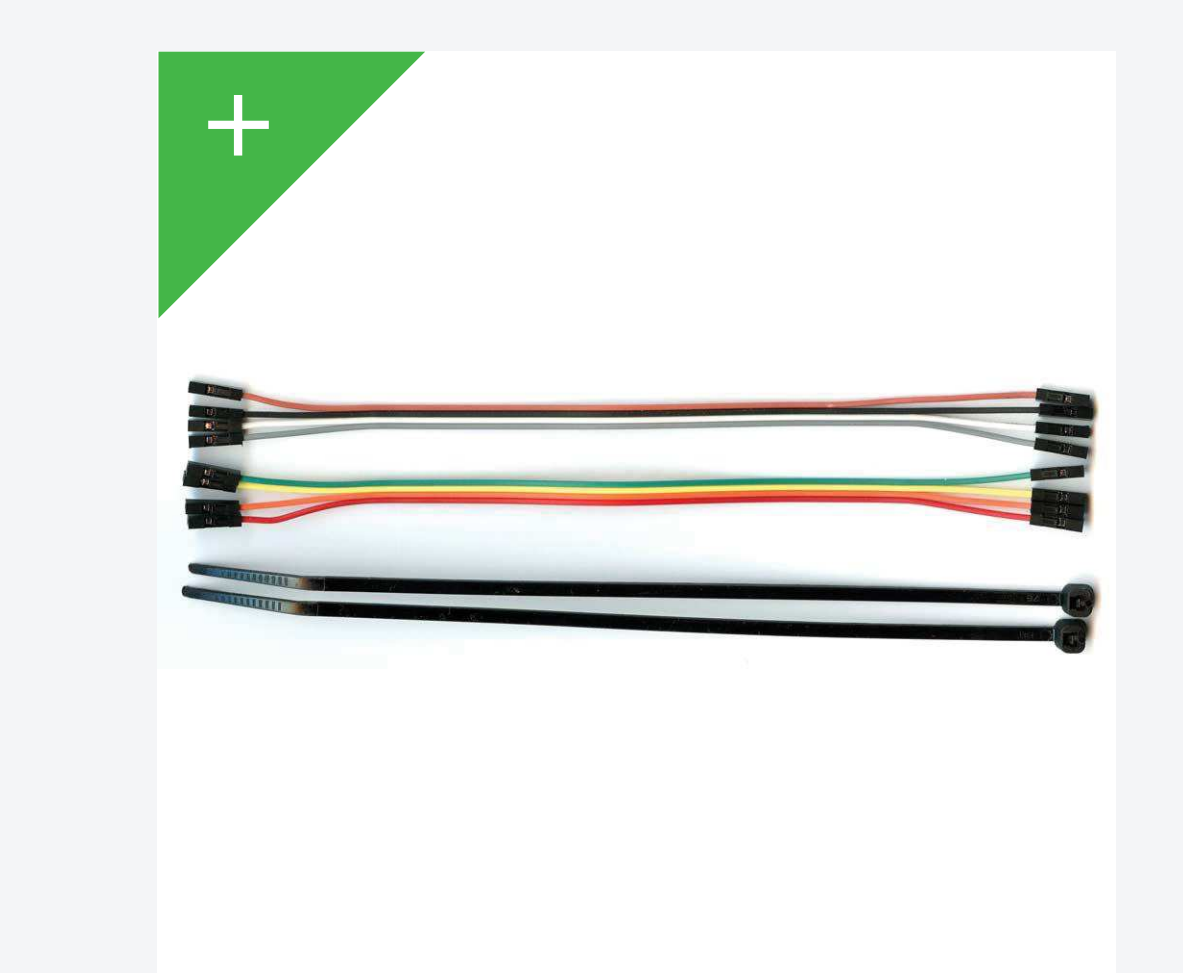

#### **Kabel / Kabelbinder**

**VERBINDUNG** 

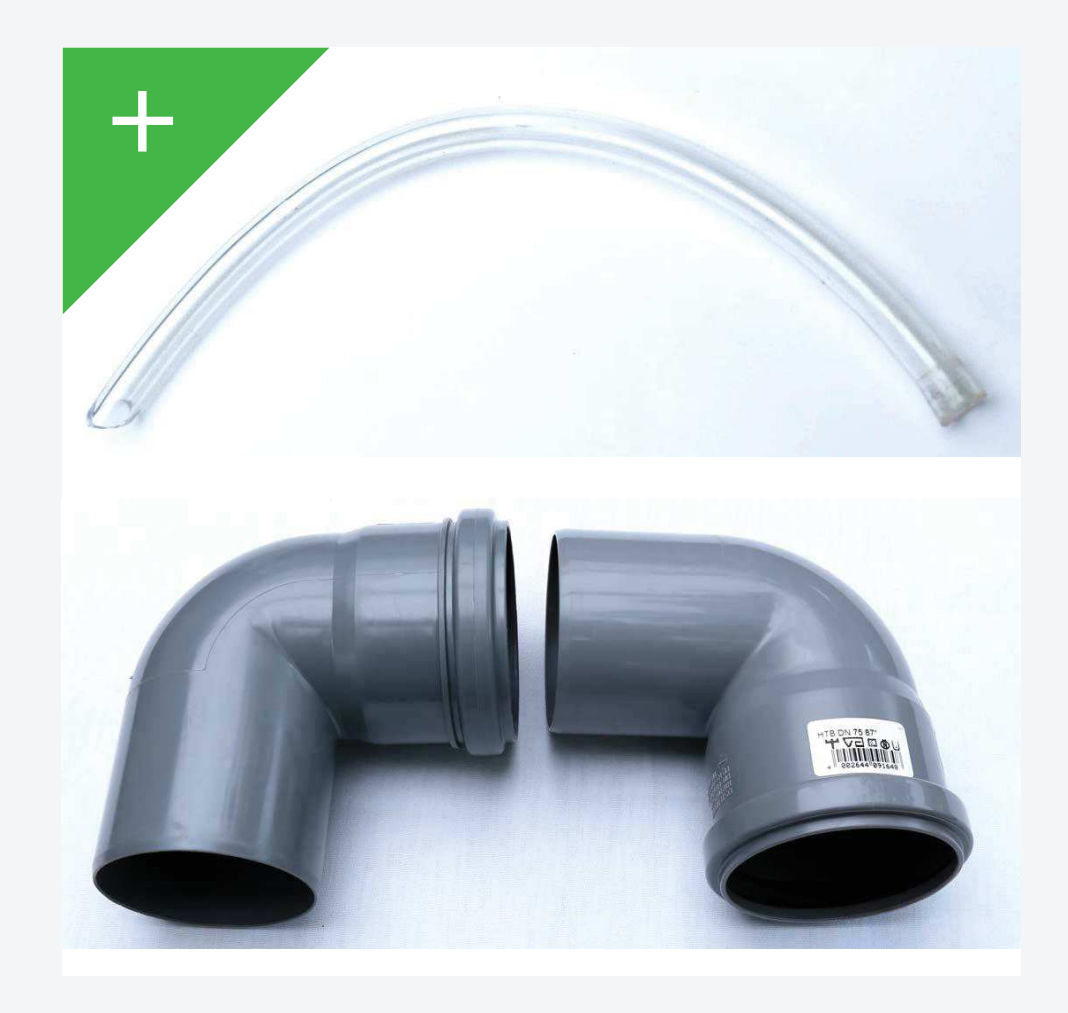

6mm Schlauch stellt sicher, dass zur Messung frische Luft am Rand des Rohres angesaugt wird.

Herkömmliche HT-Rohrbögen als effektives aber preiswertes Wetterschutzgehäuse.

### **Schlauch / Rohrbögen**

W E T T E R S C H U T Z

#### **LEV muss leben!** – Dachverband der Bürgerinitiativen für eine Kombilösung

#### B A U T E I L E

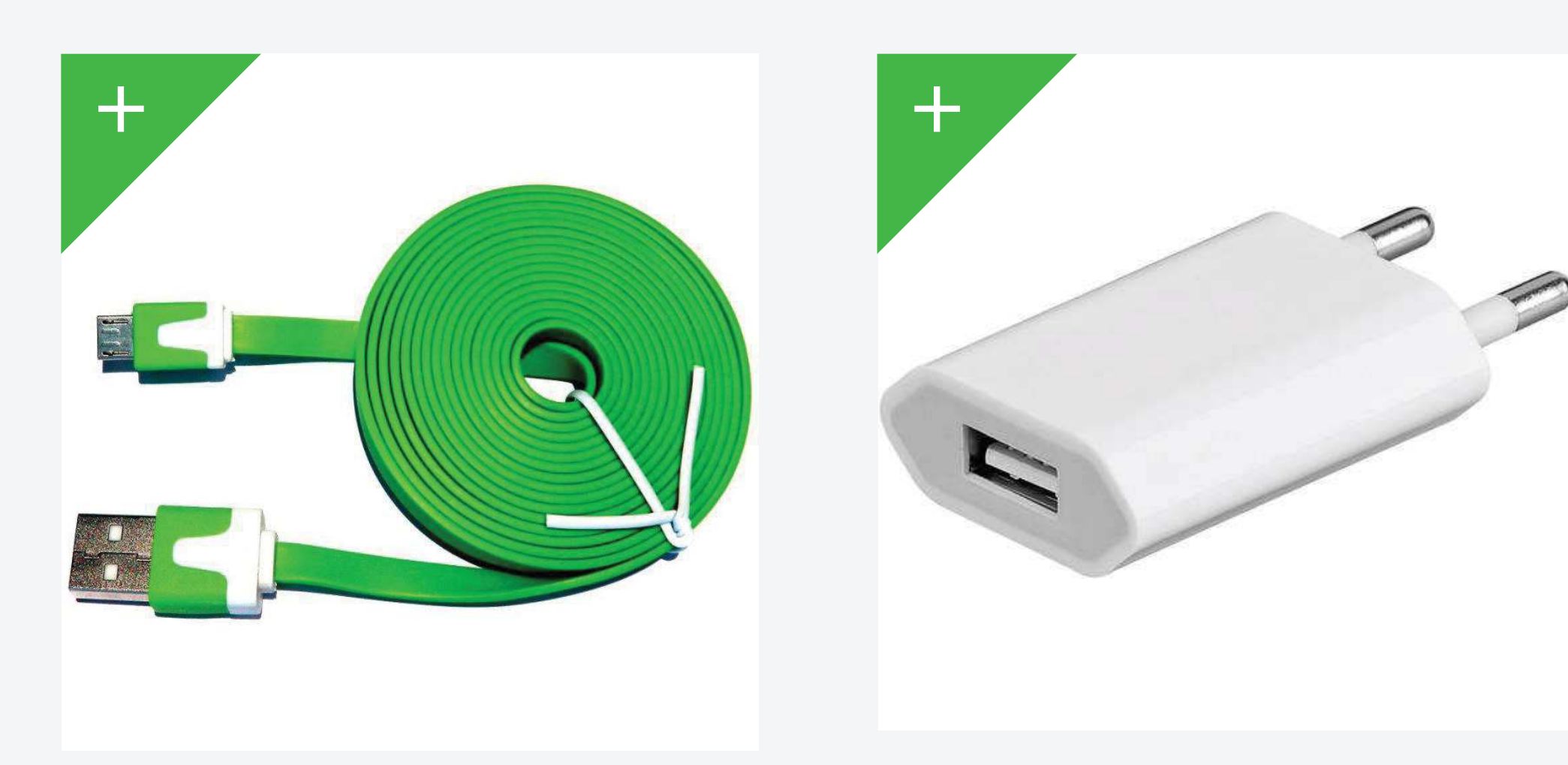

## **Anschlüsse**

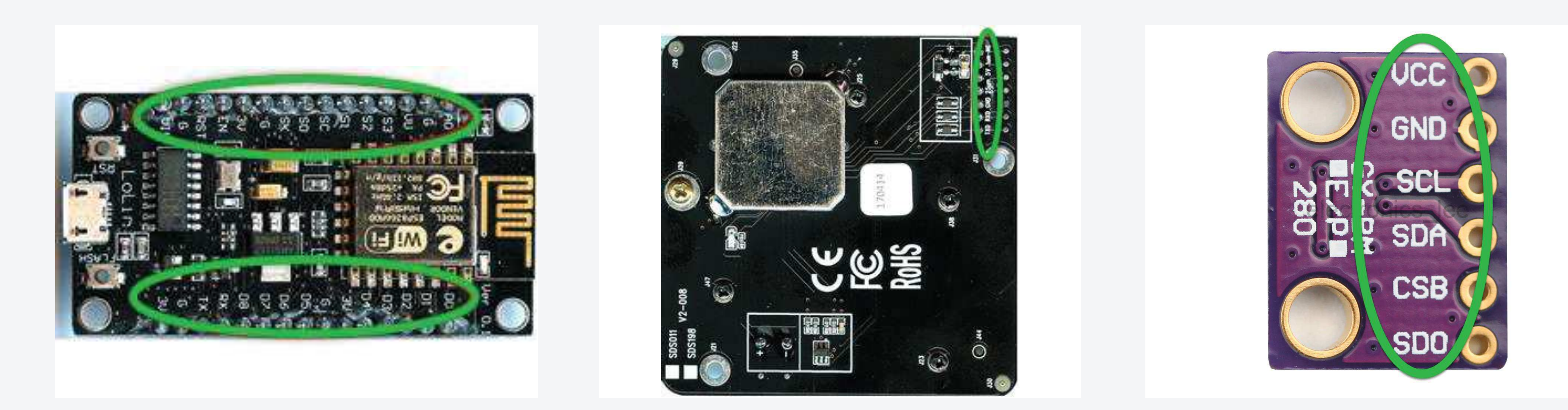

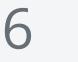

Auf den Platinen der einzelnen Bauteile sind die Bezeichnungen der Anschlüsse (Pins) aufgedruckt.

**LEV muss leben!** – Dachverband der Bürgerinitiativen für eine Kombilösung

F E I N S T A U B S E N S O R

Die Komponenten müssen mit den Verbindungskabeln wie abgebildet verbunden werden.

Bitte sorgfältig arbeiten und sich Zeit nehmen. Notfalls eine Lupe zur Hilfe nehmen.

Durch fehlerhafte Verdrahtung können die Bauteile irreparabel beschädigt werden!

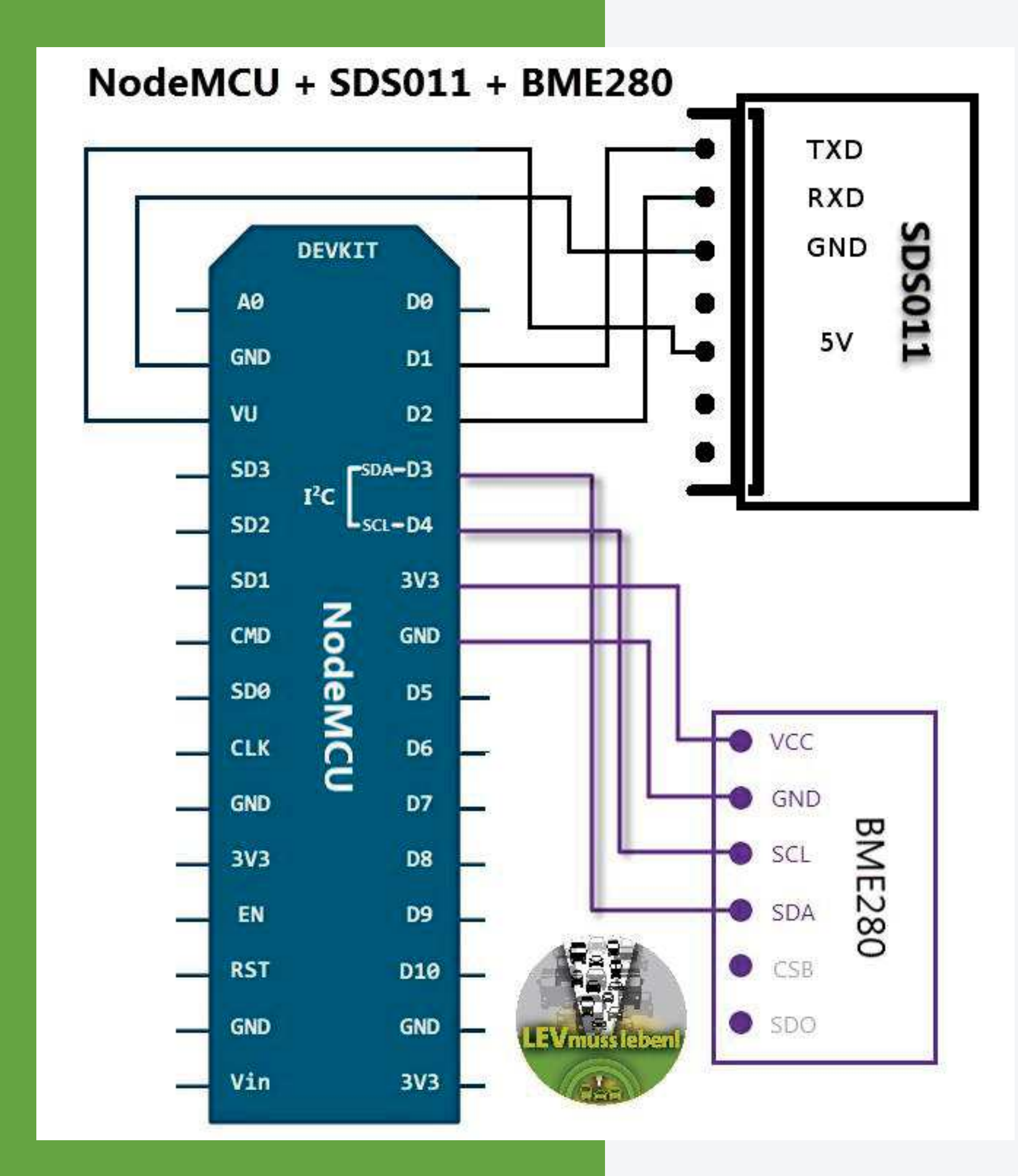

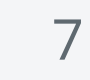

f.

V

# **Schaltplan**

Nach dem Verbinden der Komponenten noch den Schlauch auf den Stutzen des SDS011 schieben.

Nun kann der Controller des Sensors konfiguriert werden.

Zuvor bitte nochmals die korrekte Verkabelung prüfen. Dann kann der Controller (NodeMCU) per USB-Kabel mit dem USB-Netzteil verbunden werden.

Der Controller benötigt ca. 30 Sekunden zum booten. (Der Controller blinkt kurz blau, der Feinstaubsensor kurz rot und der Lüfter läuft kurz an.)

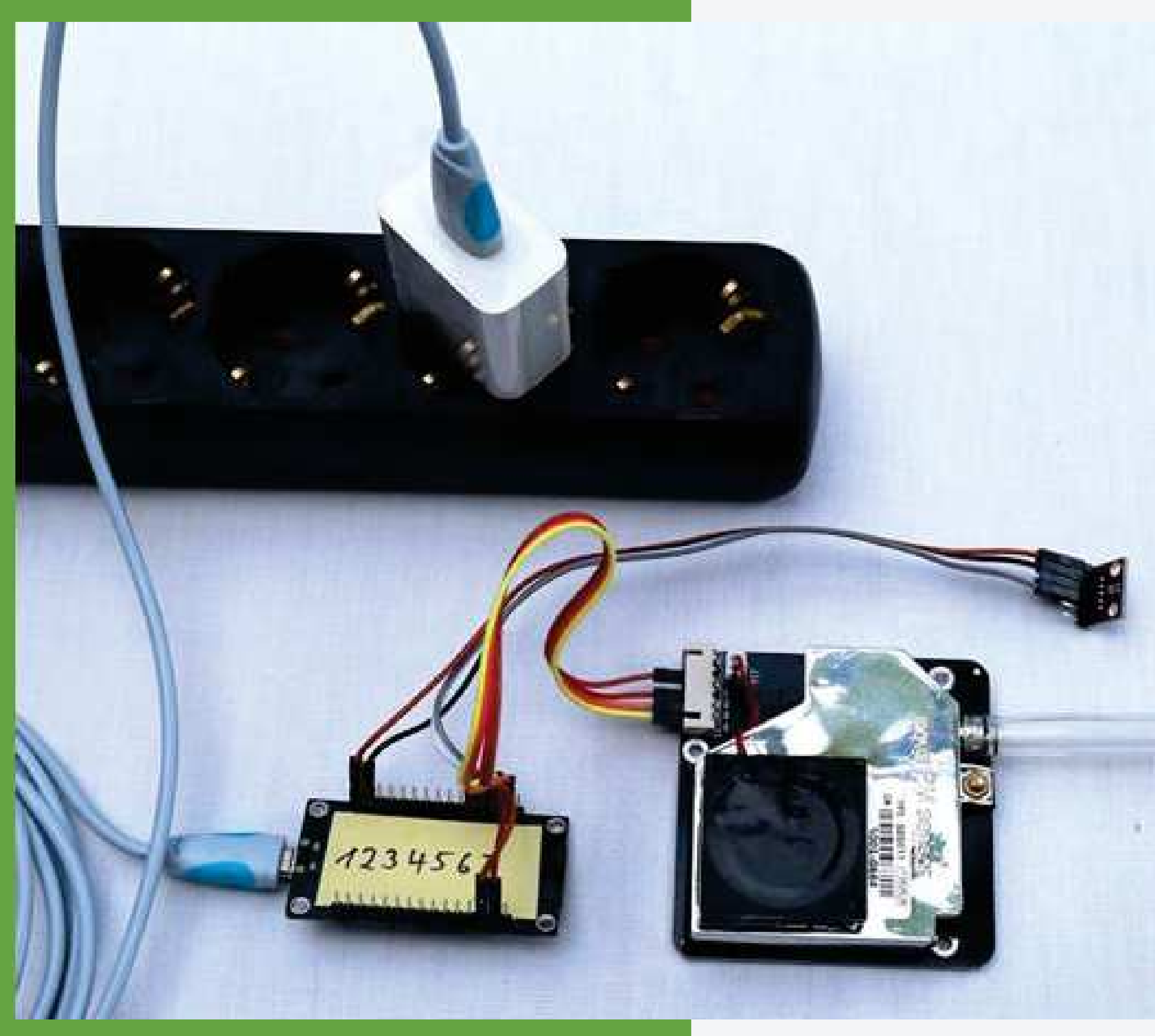

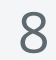

 $\sqrt{2}$ 

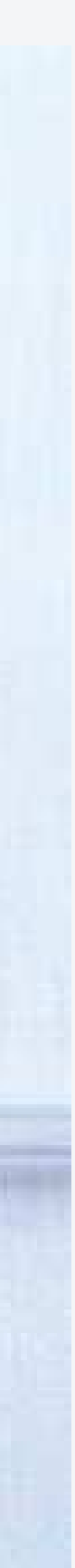

### **Aktivieren**

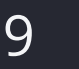

Bevor die Konfiguration des Sensors vorgenommen werden kann muss die Verbindung mit dem Sensor hergestellt werden.

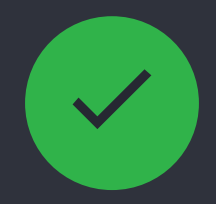

#### **1 Mit dem Sensor verbinden**

Es wird empfohlen ein Smartphone zur Konfiguration zu verwenden. Auf PC/Laptop können im Hintergrund laufende Applikationen die Herstellung der Verbindung behindern.

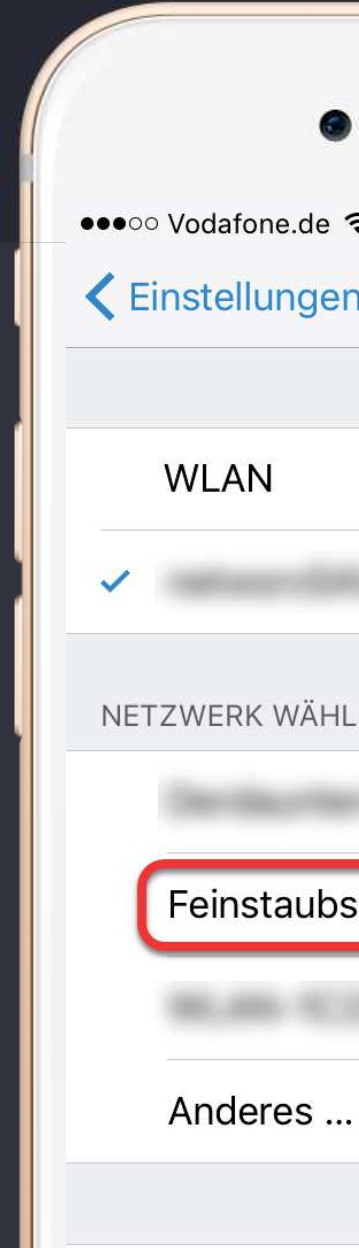

#### Auf Netze hir

**Bekannte Netzw** Falls kein bekanntes Netzwerk vorhanden ist, muss manuell eins ausgewählt werden.

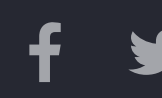

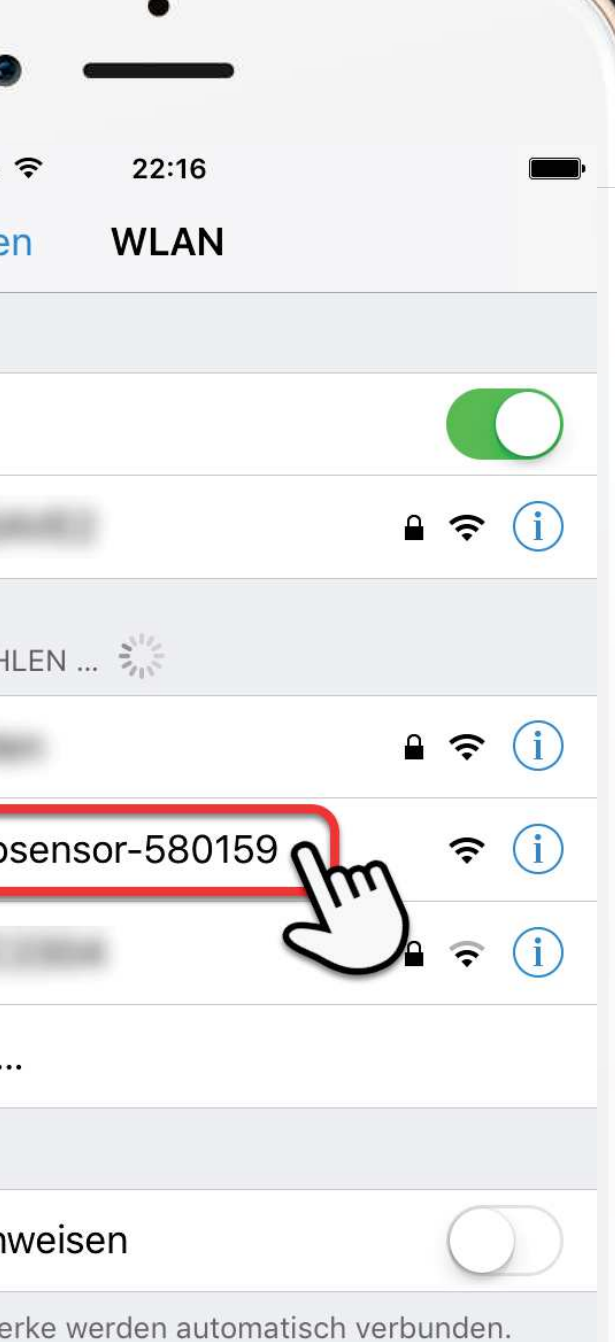

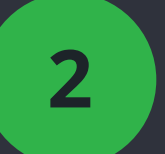

#### **Smartphone empfohlen**

Die WLAN-Einstellungen des Smartphones öffnen und warten bis der Feinstaubsensor angezeigt wird. *Feinstaubsensor-XXXXXX* anklicken um sich zu verbinden.

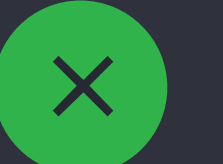

#### **2 WLAN-Einstellungen**

Sollte der Feinstaubsensor nach spätestens 60 Sekunden nicht angezeigt werden, den Sensor zum Neustart kurz vom Strom trennen und wieder verbinden.

#### **Verbindungsprobleme?**

**LEV muss leben!** – Dachverband der Bürgerinitiativen für eine Kombilösung

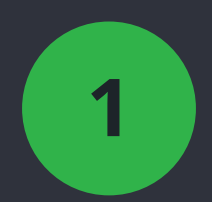

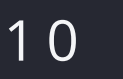

Kurz warten bis die Verbindung hergestellt wurde.

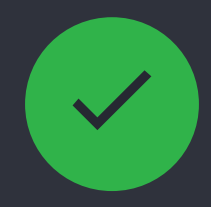

#### **1 Verbunden?**

Das Smartphone meldet, das keine Internetverbindung besteht. **Dies ist korrekt**. Das Smartphone ist nun nur mit dem Sensor verbunden und nicht mehr mit dem Internet.

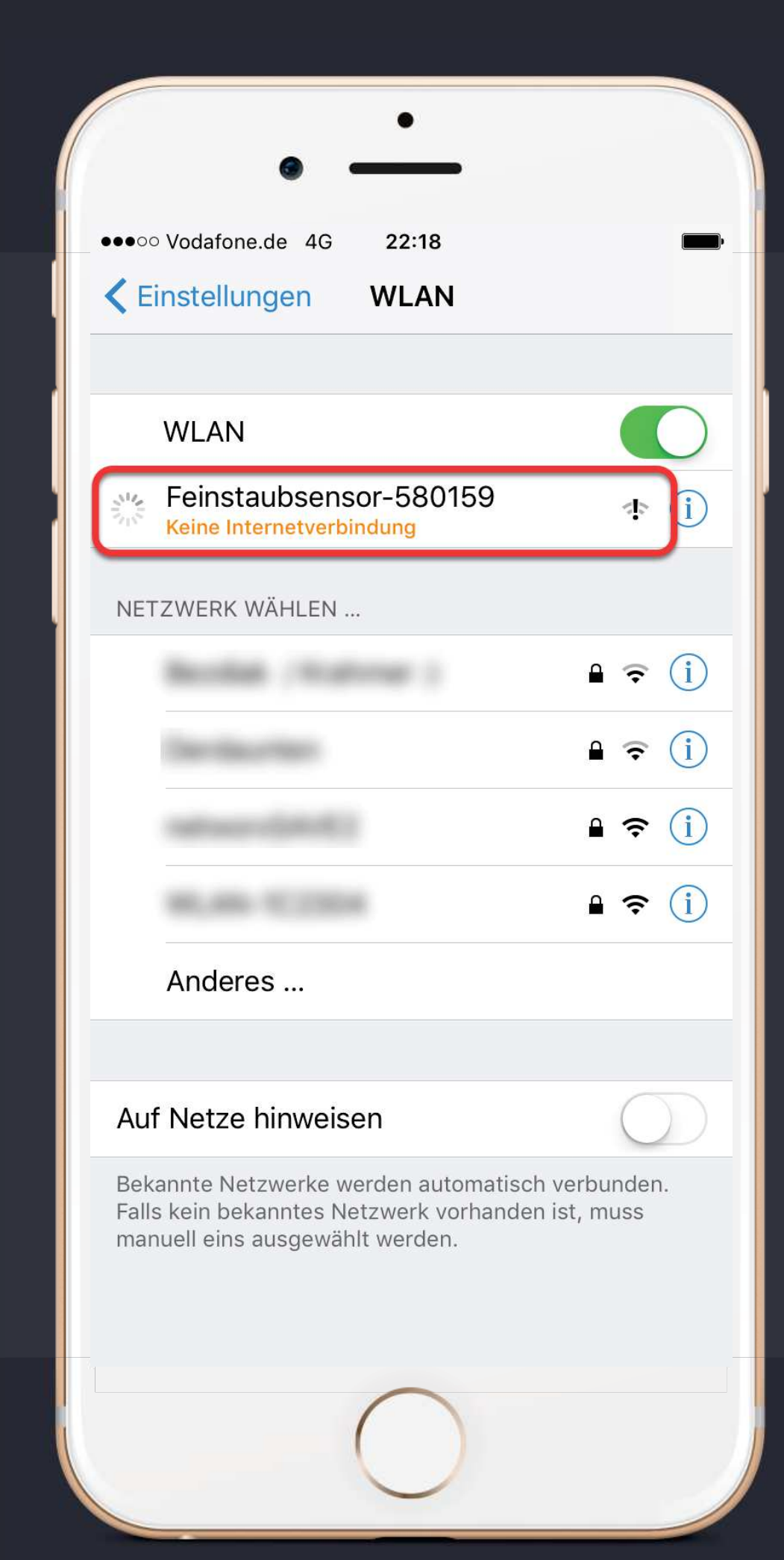

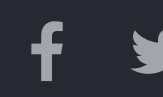

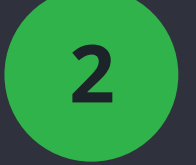

#### **Keine Internetverbindung**

Nachdem die Verbindung aufgebaut wurde, können die Einstellungen verlassen werden.

Dies kann durch drücken des *Home-Buttons* am Smartphone erfolgen.

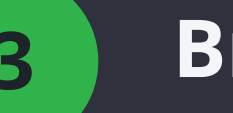

#### **2 Einstellungen verlassen**

Im Anschluss kann der Browser zur weiteren Konfiguration gestartet werden.

Der Browser ist je nach Gerät als *Internet, Safari, FireFox* benannt.

#### **3 Browser starten**

**LEV muss leben!** – Dachverband der Bürgerinitiativen für eine Kombilösung

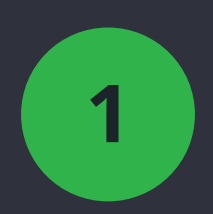

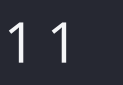

In der Adressleiste des Browsers http://192.168.4.1 eingeben und öffnen.

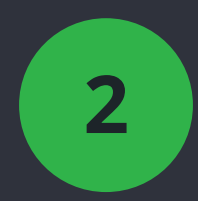

#### **1 Konfiguration aufrufen**

Es sollte sich die folgende Seite aufbauen und der Controller beginnt nach verfügbaren WLAN-Netzen zu suchen.

Es kann einen Moment dauern bis alle Netze gefunden werden.

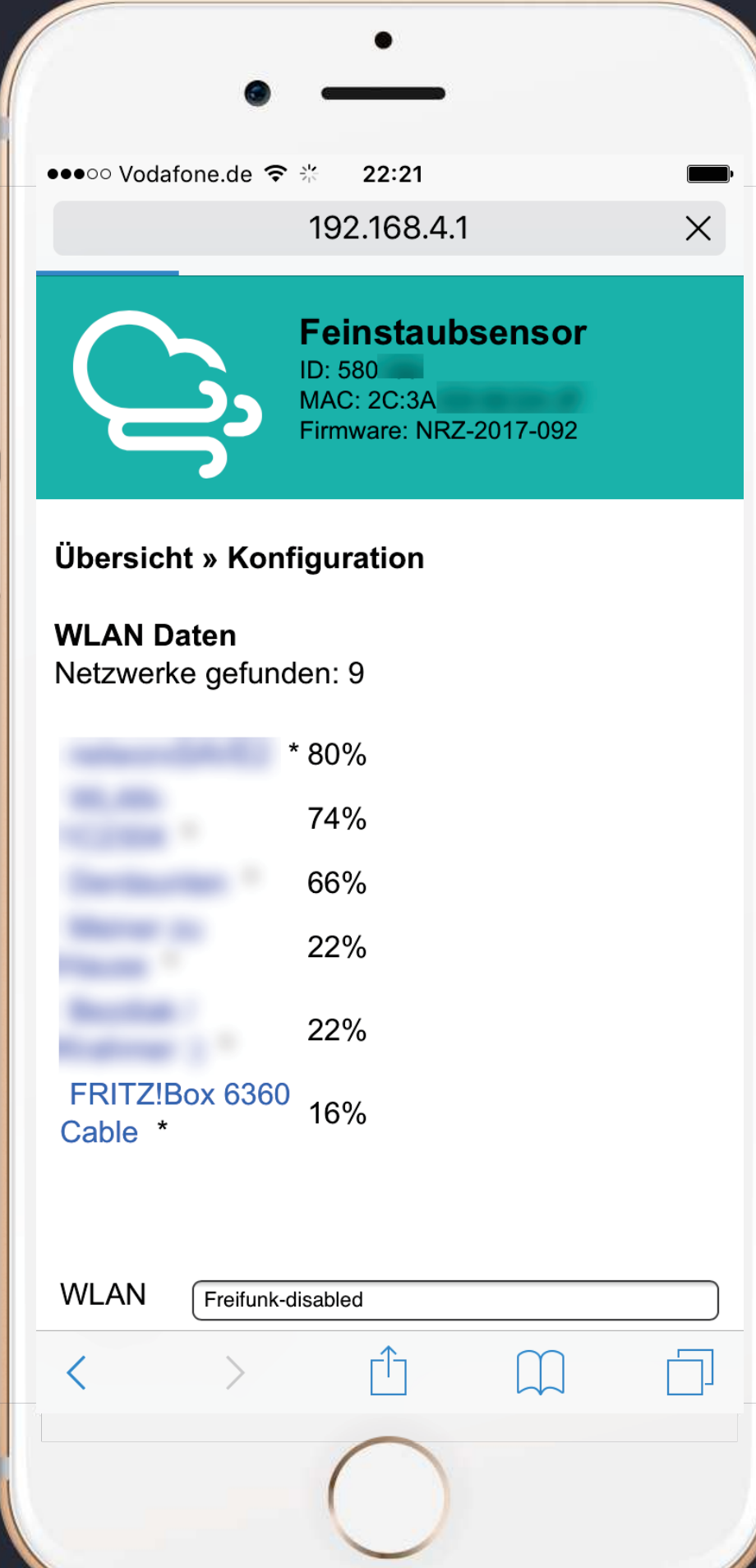

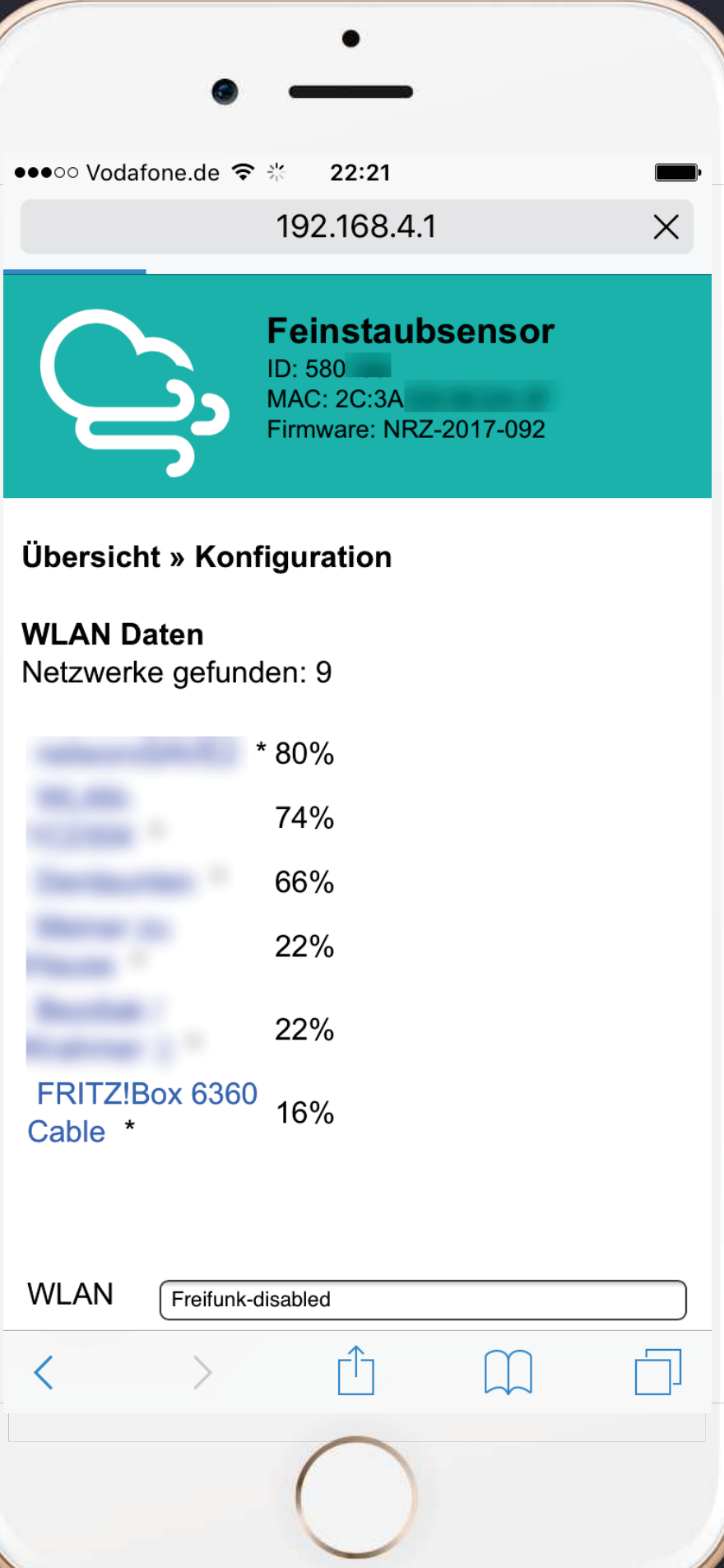

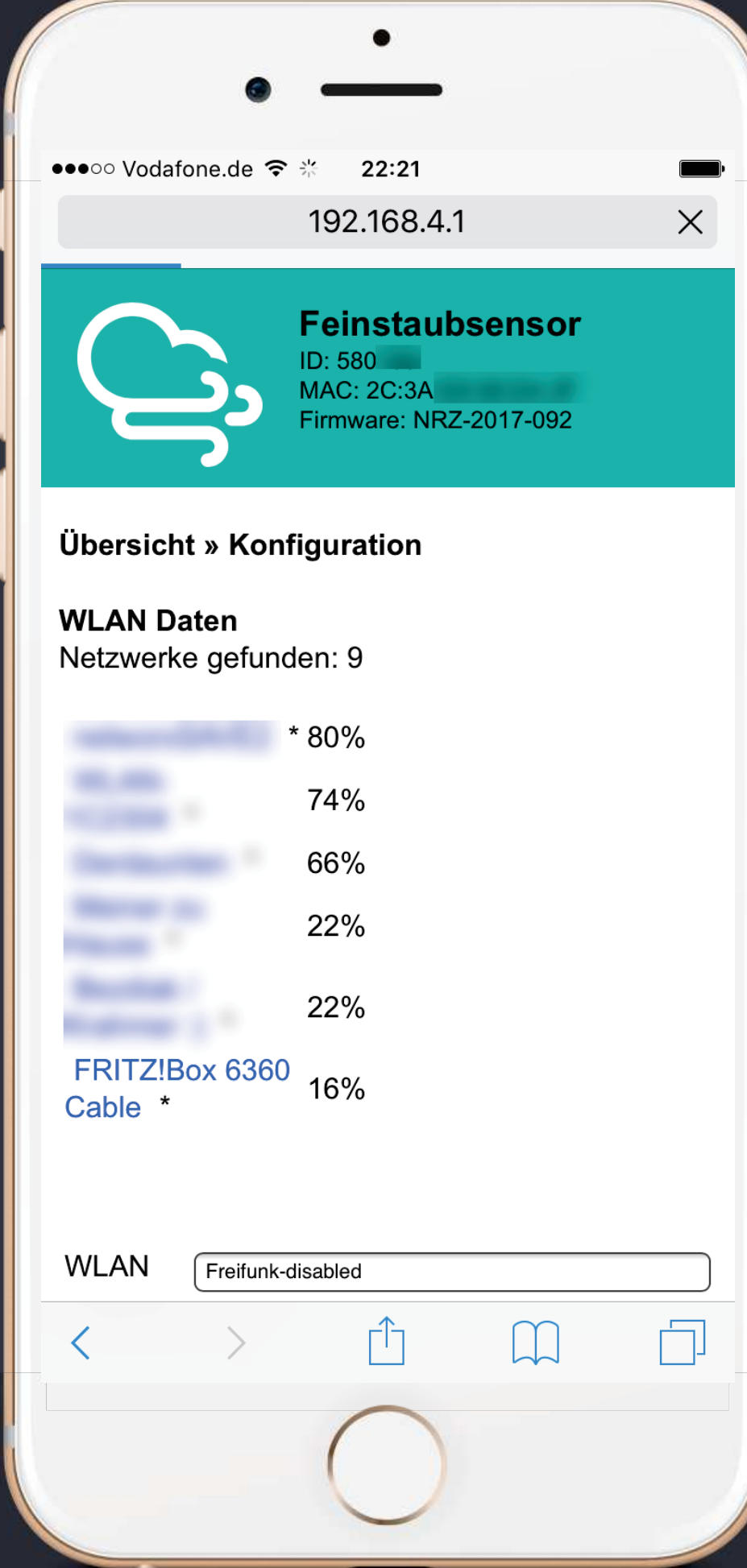

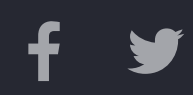

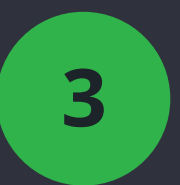

#### **2 WLAN-Netze suchen**

Das eigene Netz aus der Liste auswählen und anklicken. Der Name des Netzes erscheint im Feld *WLAN*

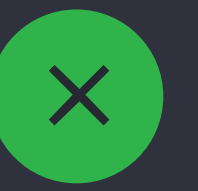

#### **3 WLAN-Netz auswählen**

Wird das eigene Netz nicht gefunden, ist der Sensor ggf. zu weit vom WLAN-Router entfernt.

Erste Konfiguration bitte in der Nähe des Routers vornehmen!

#### **WLAN wird nicht gefunden?**

**LEV muss leben!** – Dachverband der Bürgerinitiativen für eine Kombilösung

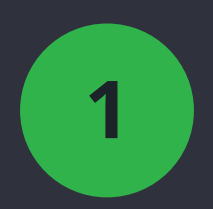

#### 1 2

Im Feld *Password* das WLAN-Passwort (Schlüssel/WPA-Key) eingeben.

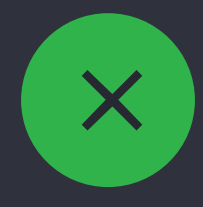

#### **1 Passwort eingeben**

Danach nicht direkt speichern, es müssen weitere Einstellungen vorgenommen werden.

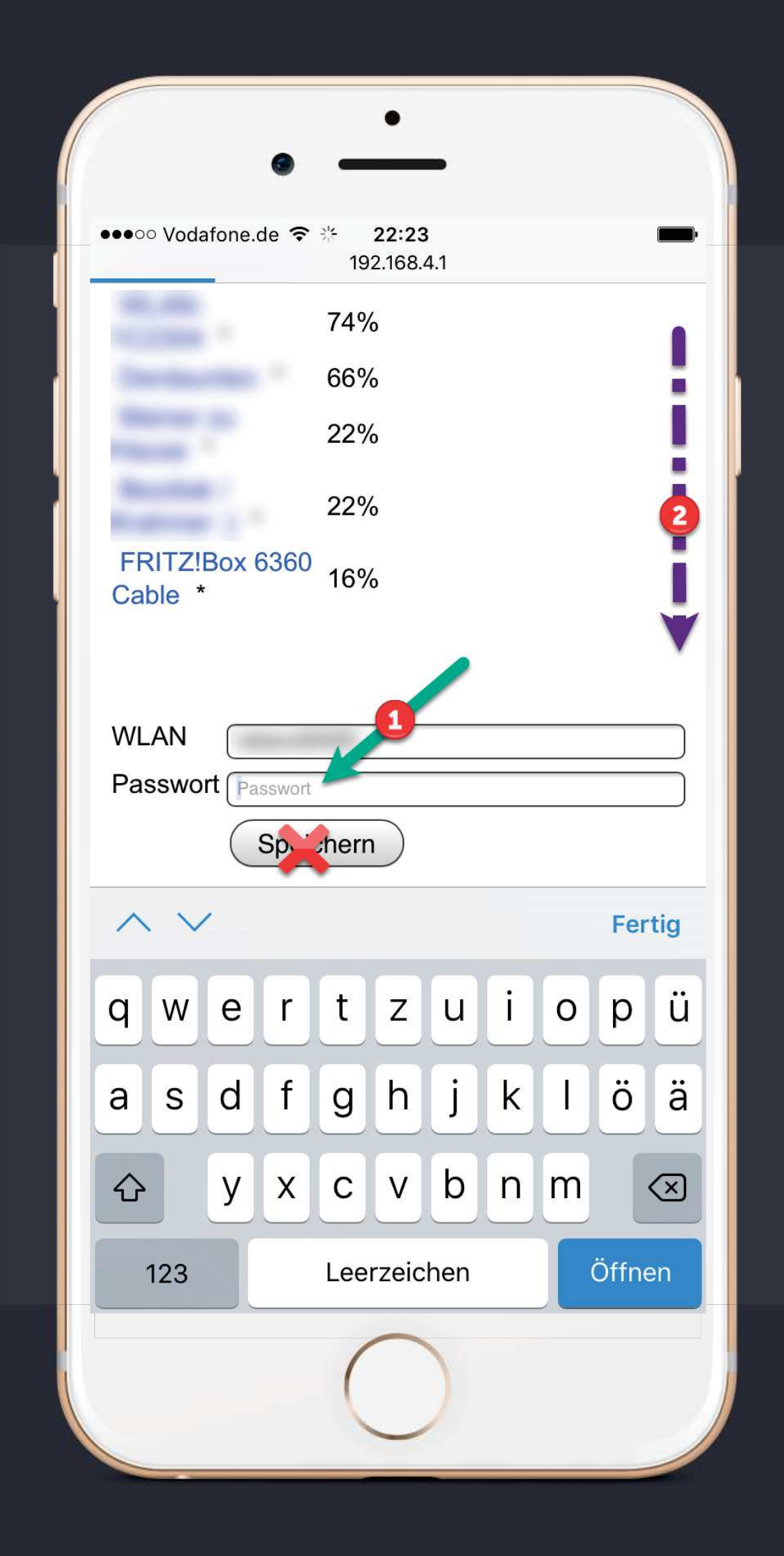

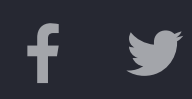

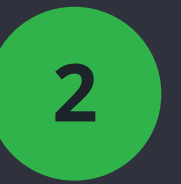

#### **Nicht speichern!**

Auf der Konfigurationsseite weiter nach unten scrollen.

#### **2 Weitere Einstellungen**

**LEV muss leben!** – Dachverband der Bürgerinitiativen für eine Kombilösung

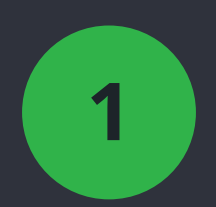

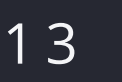

Unter *Sensoren* die angeschlossenen Sensoren auswählen. Wurde der Sensor von LEV muss leben bezogen, ist hier **SDS011** und **BME280** zu aktivieren. Alle anderen Sensoren deaktivieren.

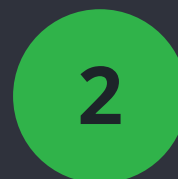

#### **1 Sensoren auswählen**

Die Konfiguration sollte wie dargestellt gesetzt sein. Unter *API* beide Optionen aktivieren, unter *Weitere Einstellungen*  muss **Auto Update** aktiviert sein.

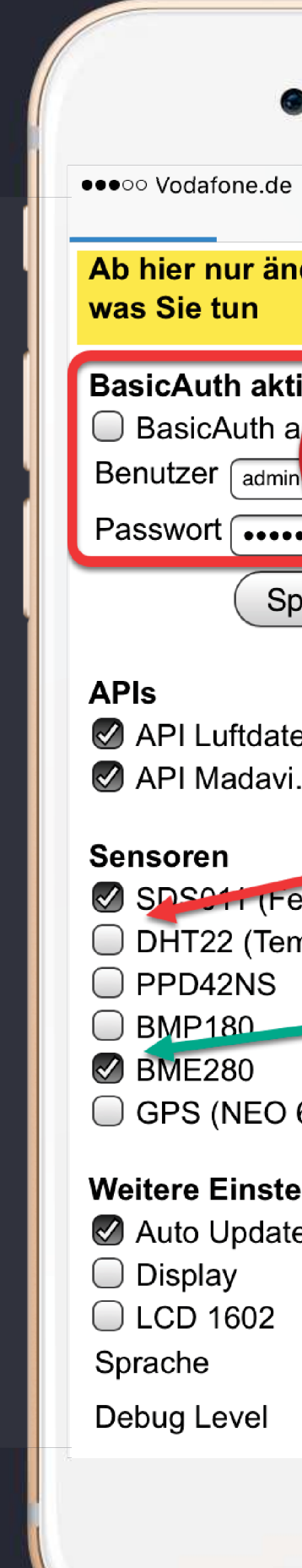

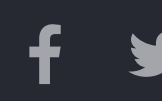

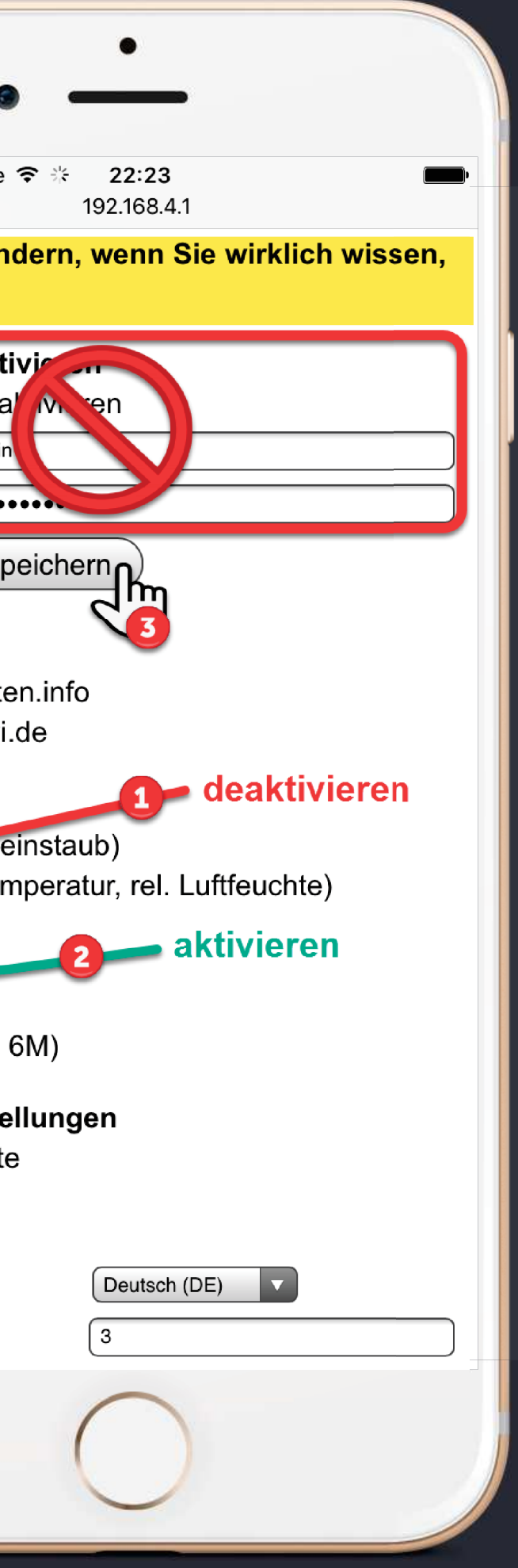

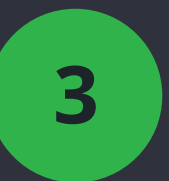

#### **2 Andere Einstellungen**

Wenn alle Einstellungen vorgenommen wurden, können diese mit Klick auf den Speicher-Button gesichert werden. Der Sensor startet im Anschluss automatisch neu.

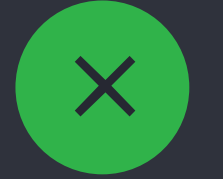

### **3 Einstellungen speichern**

Bitte darauf achten die Option *BasicAuth* **nicht** zu aktivieren! Bei Eingabefehlern kann ggf. nicht mehr auf den Sensor zugegriffen werden. **Dies kann nicht gelöscht oder zurückgesetzt werden!** 

#### **BasicAuth nicht aktivieren!**

**LEV muss leben!** – Dachverband der Bürgerinitiativen für eine Kombilösung

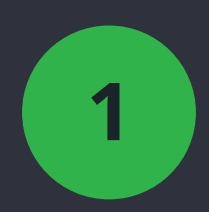

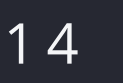

Nach dem Neustart (ca. 1 Min.) kann überprüft werden ob die Konfiguration ordnungsgemäß vorgenommen wurde. Dazu im Browser *http://feinstaubsensor-XXXXXX.local* aufrufen.

(XXXXXX = SensorID)

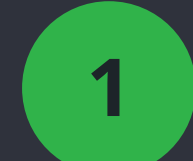

#### **Konfiguration prüfen**

Bei erfolgreicher Konfiguration wird die folgende Seite angezeigt. Unter *Aktuelle Werte* können die Live-Werte angezeigt werden. Ggf. wird eine Meldung angezeigt, dass die erste Messung in X Sek. vorgenommen wird.

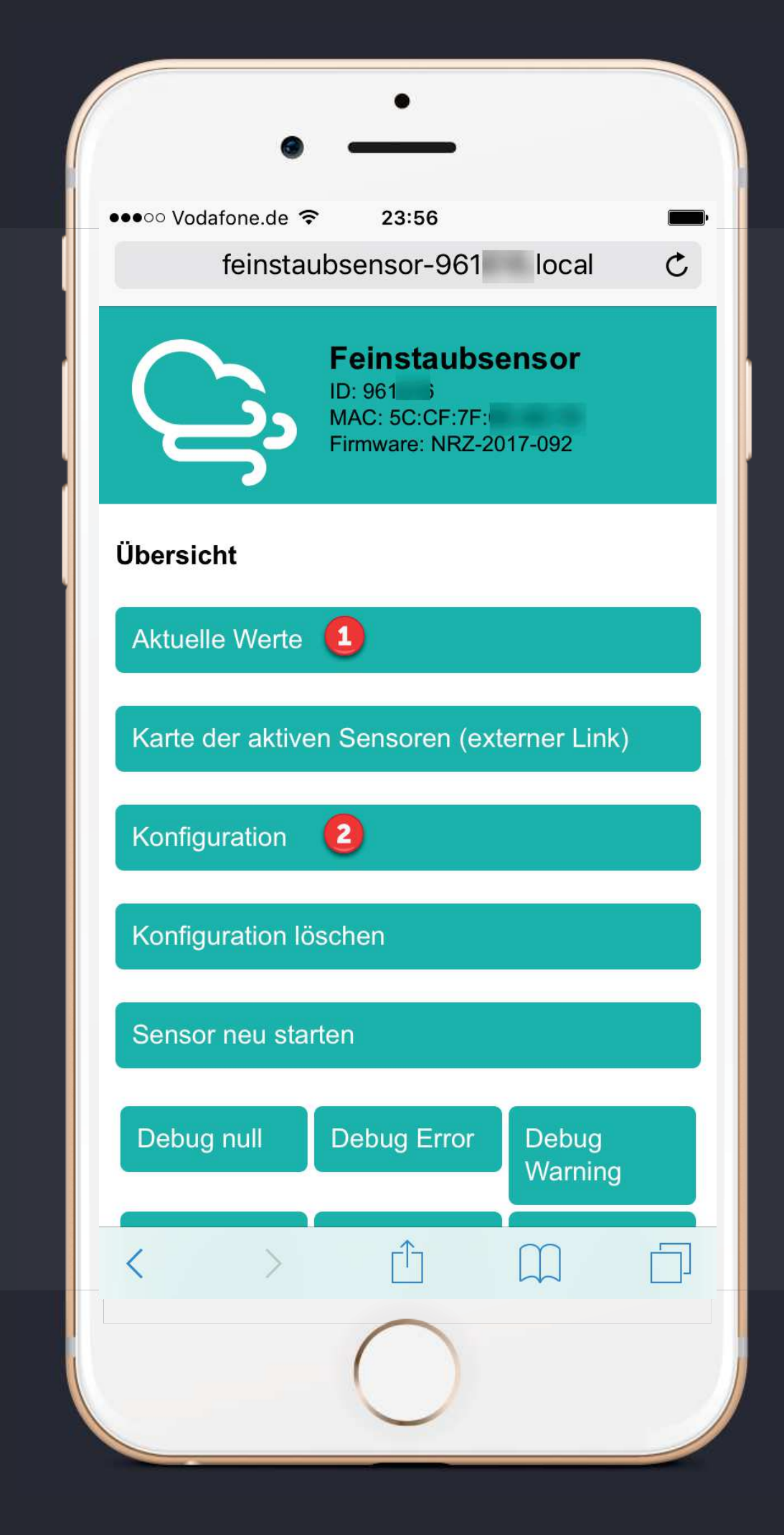

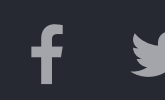

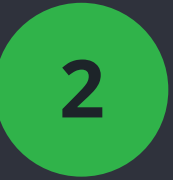

#### **2** Konfiguration ändern

Ist der Sensor nicht erreichbar oder kann die Seite nicht geöffnet werden, war die Konfiguration nicht erfolgreich. Bitte Konfiguration erneut von Beginn ausführen.

#### **1 Aktuelle Werte anzeigen**

Wenn die Konfiguration später geändert werden muss (z. B.WLAN-Netz ändern), kann die Konfigurationsseite hier geöffnet werden.

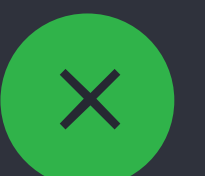

#### **Konfiguration nicht erfolgreich**

**LEV muss leben!** – Dachverband der Bürgerinitiativen für eine Kombilösung

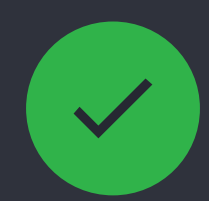

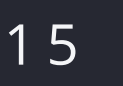

Hier werden die Werte der letzten Messung (alle 2,5 Min.) angezeigt, so wie sie an den zentralen Server gesendet werden.

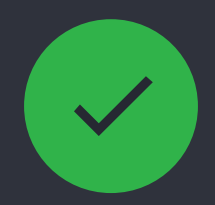

#### **Aktuelle Werte**

Am Ende der Liste wird die Qualität des WLAN-Signals angezeigt.

Hiermit kann ein geeigneter Standort für den Sensor oder Router gefunden werden. Relevant ist in erster Linie der Wert *Qualität*.

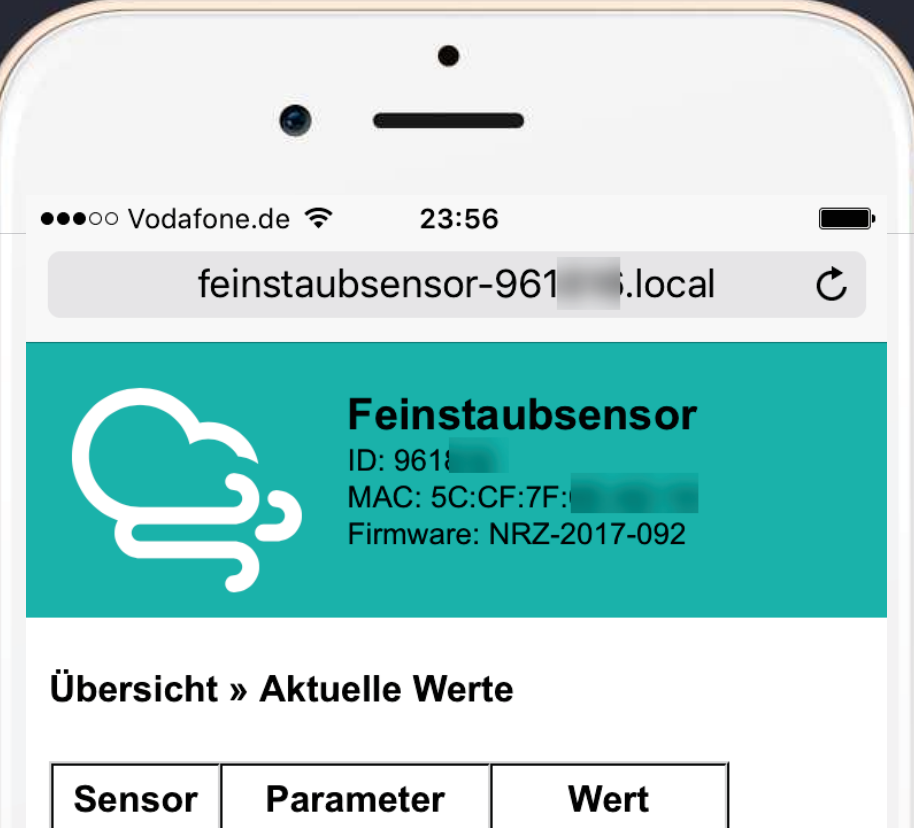

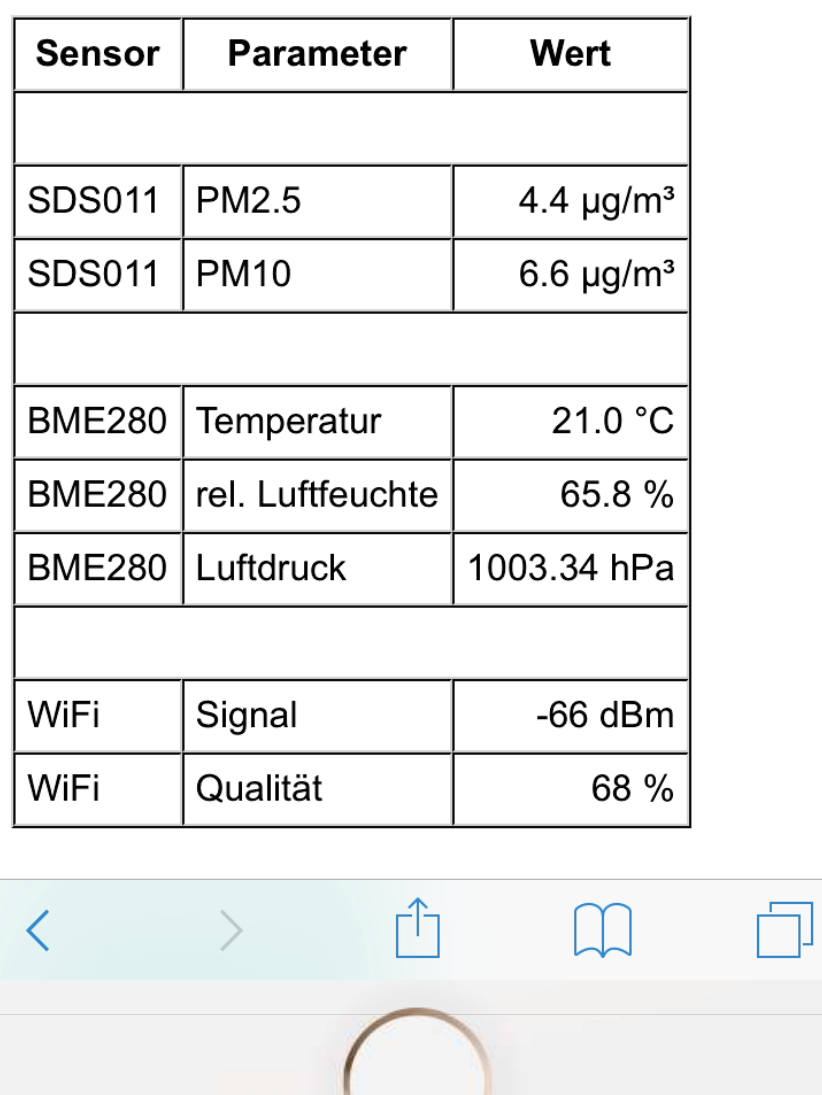

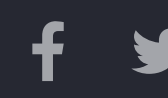

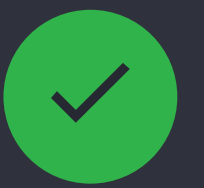

#### **Qualität WLAN-Signal**

Die Sensoren verfügen über keinen Speicher und speichern daher keine Werte.

Langzeitdaten und Diagramme werden über den zentralen Server zu Verfügung gestellt.

#### **Langzeitdaten**

**LEV muss leben!** – Dachverband der Bürgerinitiativen für eine Kombilösung

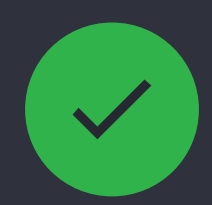

Nach erfolgreicher Konfiguration kann der Zusammenbau fertiggestellt werden.

Den Controller wie abgebildet am Sensor befestigen. Den kleinen Klimasensor so weit wie möglich am Ende des Schlauchs befestigen. Der Sensor soll später möglichst am Ende des Rohrbogens liegen, aber nicht außerhalb des Rohres. Er darf bei Regen auf keinen Fall nass werden!

Bitte darauf achten den Schlauch nicht mit dem Kabelbinder zuzuschnüren.

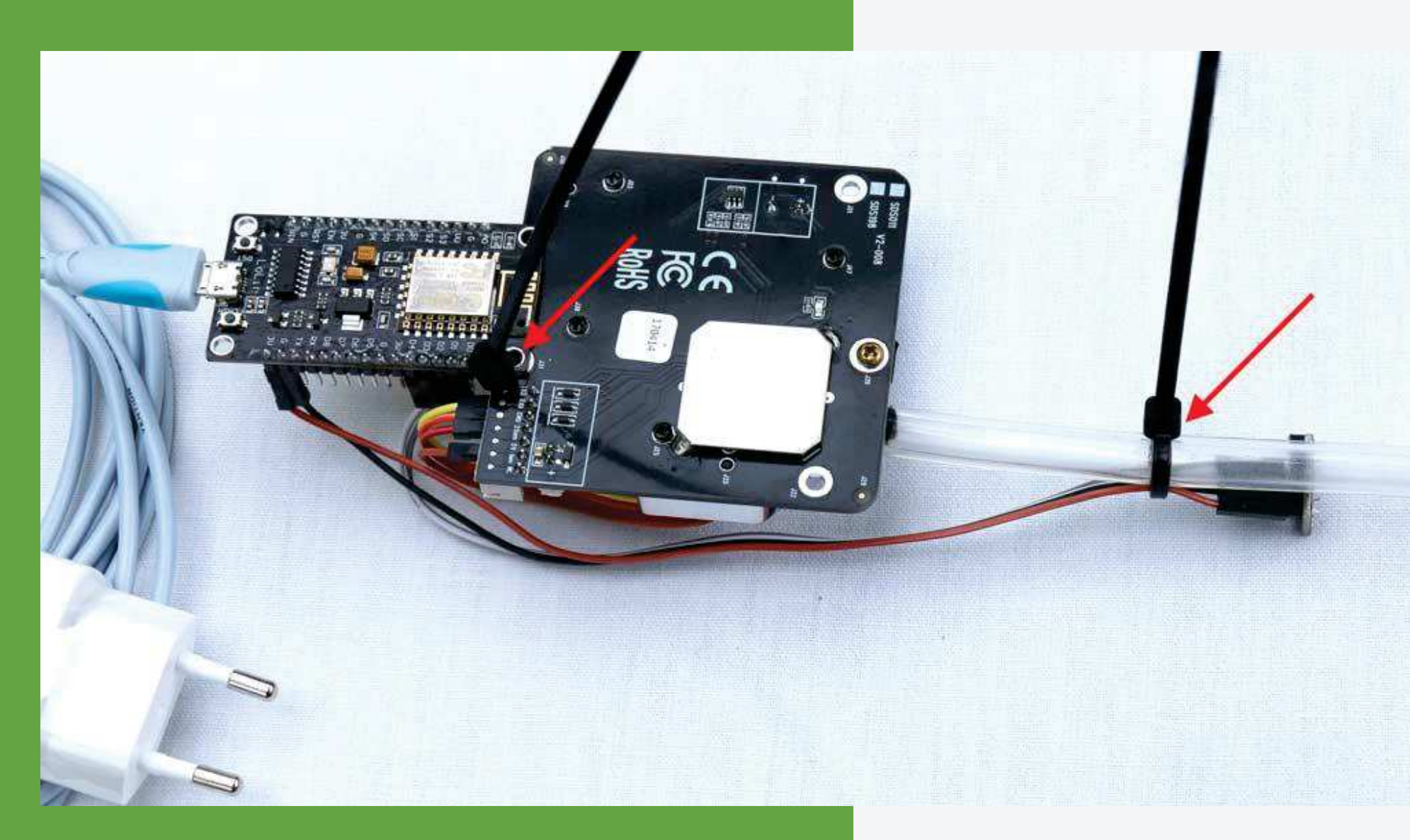

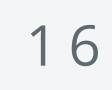

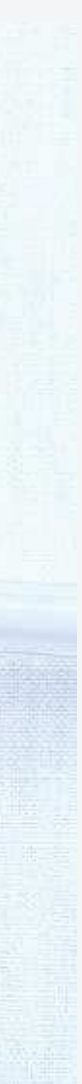

# **Befestigen**

Zum Abschluss den Sensor mit dem USB-Kabel verbinden und in den Rohrbogen einführen. Der Feinstaubsensor sollte auf dem Kopf liegen (Chromgehäuse mit schwarzem Lüfter zeigt nach unten).

Dann die Rohrbögen vorsichtig zusammenschieben.

Die Dichtung im Rohr kann mit dem Finger mit etwas Spüli-Wasser<br>befeuchtet werden um das befeuchtet werden um Zusammenschieben zu vereinfachen. Es reicht ganz wenig!

Ggf. überstehenden Schlauch auf Rohrlänge kürzen.

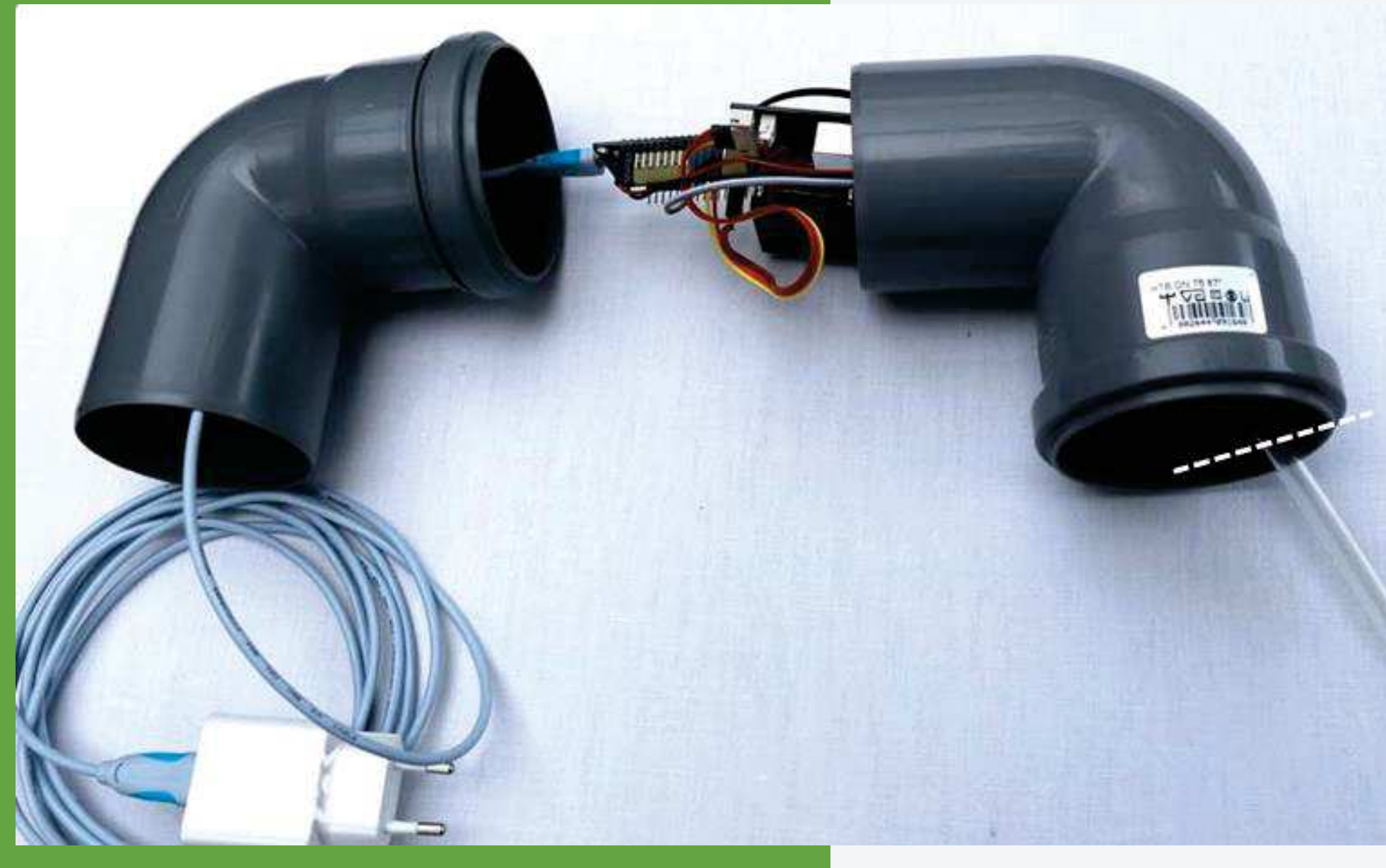

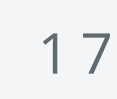

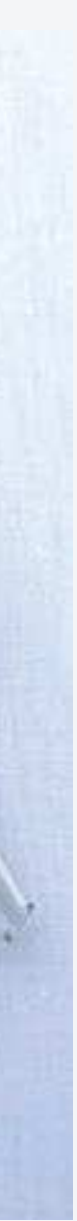

## **Endmontage**

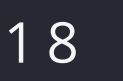

**V** 

### **Aufstellungsort / Befestigung**

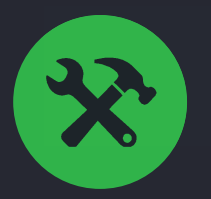

Der Sensor sollte zur Straßenseite aufgestellt werden um die direkte Belastung zu erfassen. Die optimale Montagehöhe beträgt 0,5-2 Meter, also der Zone in der Erwachsene und Kinder einatmen.

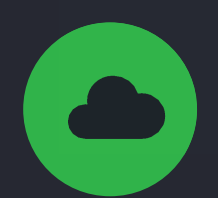

#### **Aufstellungsort**

Obwohl der Sensor im Rohr grundsätzlich wetterfest ist, sollte er nach Möglichkeit keinen direkten Witterungseinflüssen ausgesetzt werden, da dies die Messergebnisse verfälschen kann. Optimalerweise nicht direkter Sonneneinstrahlung oder Regen aussetzen, aber einen gut belüfteten Ort wählen. Z. B. einen Dachvorsprung, unter einem Blumenkasten o. Ä.

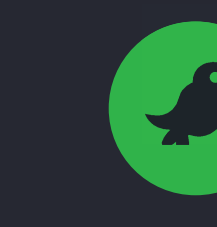

#### **Witterung**

Aufgrund der attraktiven Konstruktion, kommt es vor, dass sich Insekten oder sogar Vögel im Rohr des Sensors einnisten. Um dies zu verhindern, kann z. B. ein Stück Nylonstrumpf über die Öffnungen gespannt werden.

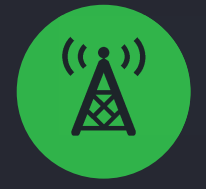

#### **Insekten**

Aufgrund der kompakten Bauweise, hat der Sensor evtl. nicht den gleichen WLAN-Empfang wie ein Laptop oder Smartphone. Sollte der WLAN-Empfang schwach sein, reicht oft bereits eine geringe Positionsveränderung des Sensors oder Routers.

Das USB Kabel kann je nach Qualität des Kabels auf bis zu 10m verlängert werden.

#### **Anbindung**

**LEV muss leben!** – Dachverband der Bürgerinitiativen für eine Kombilösung

#### **TIPPS**

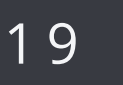

### **Registrierung des Sensors**

Die Anmeldung erfolgt unter *www.levmussleben.eu/sensorkonfig/* mit der E-Mail-Adresse die bei uns angegeben wurde. Nach erfolgtem Login bitte alle Angaben unter "Daten" ausfüllen.

Damit die Daten des Sensors an den Server übermittelt, richtig zugeordnet und auf der Karte angezeigt werden können, ist die Registrierung des Sensors nötig.

Bitte keine falschen Daten angeben. Diese werden nicht veröffentlicht und nur für die statistische Auswertung der Sensoren genutzt. Die Position des Sensors wird aus Datenschutzgründen automatisch auf der Karte um bis zu 100m Meter verfälscht. Es ist damit unmöglich die genaue Position des Sensors zu bestimmen.

#### **Fragen zum Sensor?** ‡ **redaktion@levmussleben.eu**

**ABSCHLUSS** 

FERTIG!

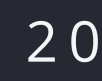

### **Karte und Diagramme**

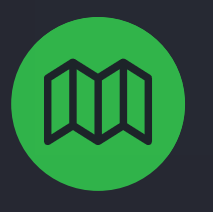

Die Karten mit allen Sensoren kann unter *www.levmussleben.eu/FEINSTAUBKARTE* aufgerufen werden.

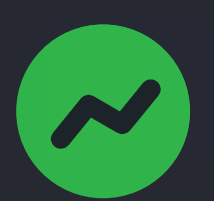

**Karte der Sensoren**

Langzeitauswertungen in Form von Diagrammen können unter https://www.madavi.de/sensor/graph.php?sensor=esp826 6-XXXXXX-sds011 abgerufen werden. (XXXXXX = SensorID)

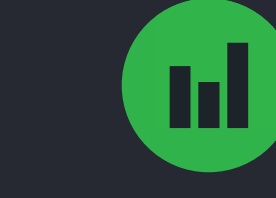

#### **Feinstaub-Diagramme**

Langzeitauswertungen den Klimasensors können unter *https://www.madavi.de/sensor/graph.php?sensor=esp8266- XXXXXX-bme280* abgerufen werden. (XXXXXX = SensorID)

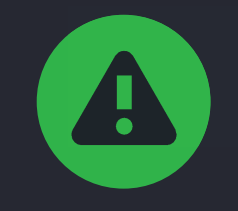

#### **Klima-Diagramme**

Auf levmussleben.eu bieten wir außerdem eine Feinstaub-Ampel die direkt anzeigt ob die Werte in Leverkusen erhöht sind.

Zusätzlich bieten wir auf unserem Twitter-Kanal einen Feinstaub-Alarm, dieser warnt sobald die Grenzwerte an einem Sensor überschritten werden.

Einfach www.twitter.com/levmussleben abonnieren.

#### **Feinstaub-Ampel, Feinstaub-Alarm**

**LEV muss leben!** – Dachverband der Bürgerinitiativen für eine Kombilösung

**DATEN**